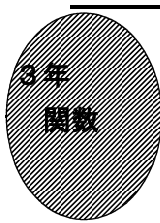

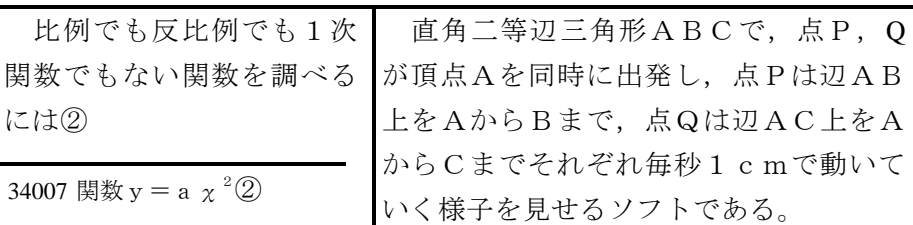

## ①初期画面

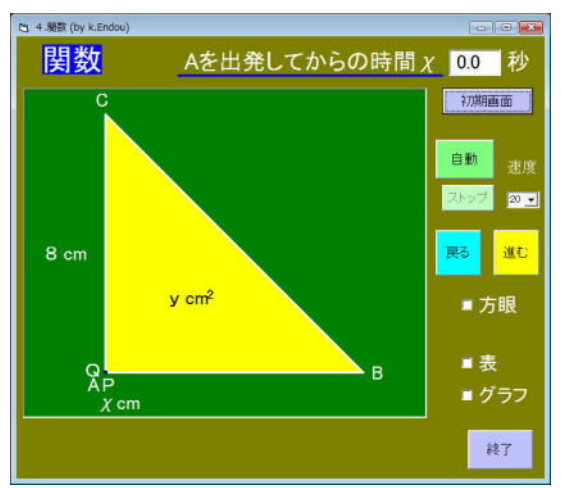

- ・「自動」で時間が進み,点P,Q は頂点 Aを同時に出発し,点Pは辺AB上をA からBまで,点Qは辺AC上をAからC まで,それぞれ毎秒1 cm で動く。
- ・「戻る」「進む」で,時間が前後する。

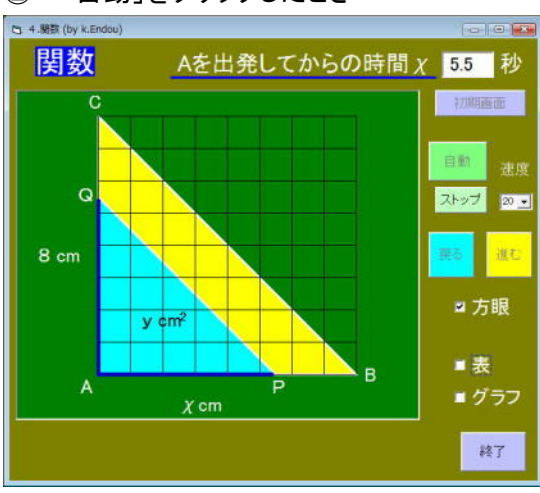

## ② 「自動」をクリックしたとき

- iQは辺AC上をA i秒1cmで動いて トである。
	- ・点Aを出発してからχ秒後の△APQの 面積をy cm <sup>2</sup>とする。
	- ・「方眼」にチェックを入れると,方眼が が表示される。

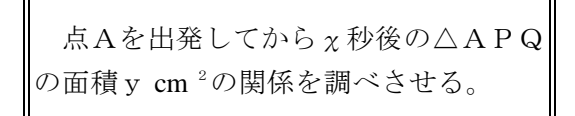

## ③「表」「グラフ」にチェックしたとき

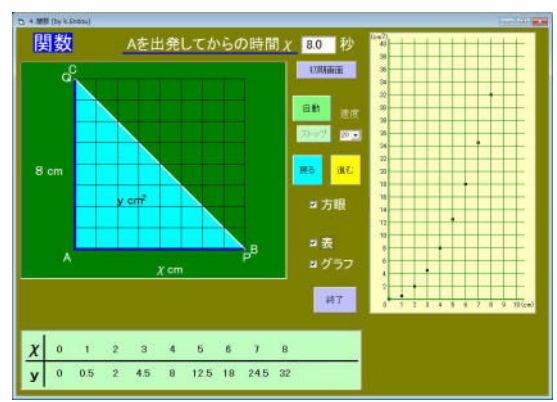

- ・「表」にチェックすると,下側に表が表 示される。
- ・「グラフ」にチェックすると,右側にグ ラフが表示される。

ポイント

シミュレーションを見せることで,時間と△APQの面積の関係に興味をもたせ, 意欲的に調べていく意欲を高めさせたい。